## Call In Delivery - Propane

Last Modified on 01/21/2025 10:13 am EST

The *Call In Delivery* screen displays customer tanks that have been logged in the Call In system of Energy Force. Call In Deliveries can be made from the *Call In Delivery* screen or by selecting the customer tank in*Scheduled* or *Unscheduled Deliveries*.

1. Select **Call In Delivery** from the *Delivery Menu* to advance to the *Call In* screen.

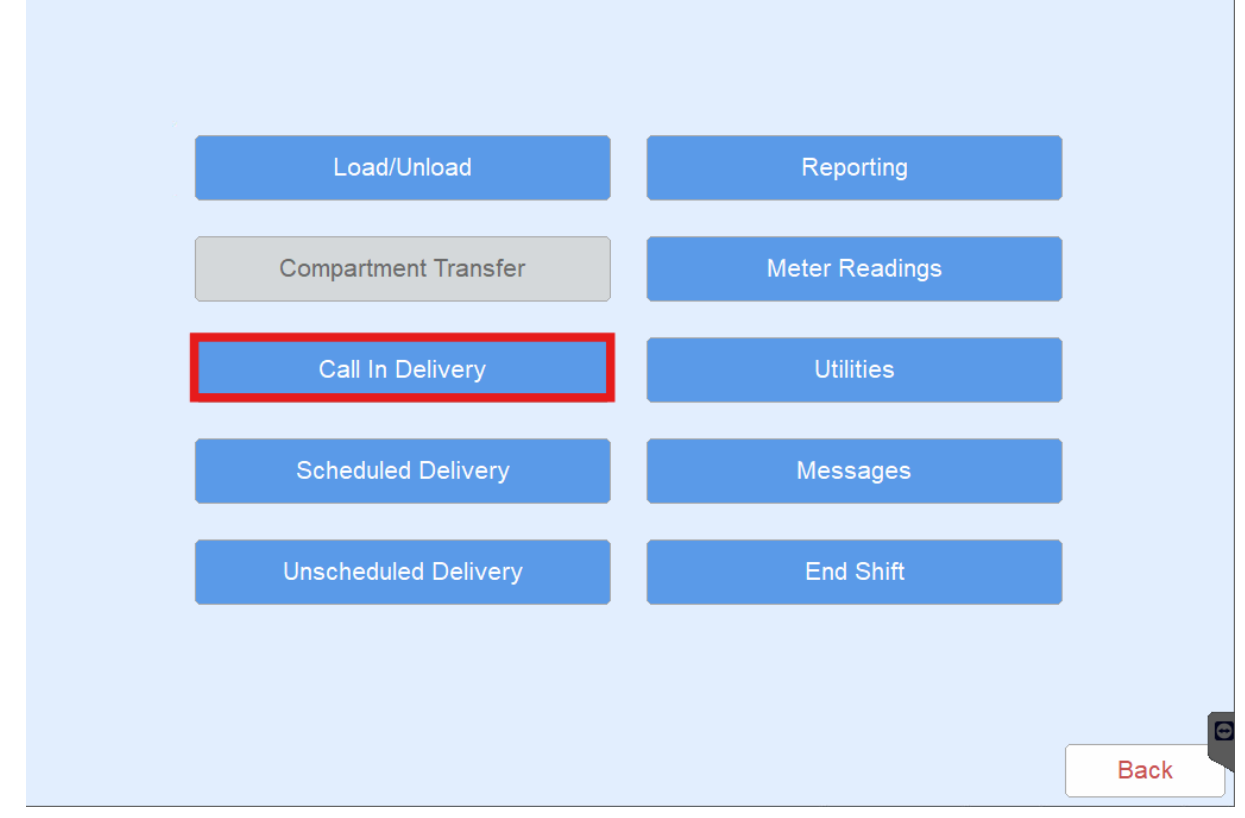

2. Highlight the customer/tank and choose**Deliver** to advance to the *Tank* screen.

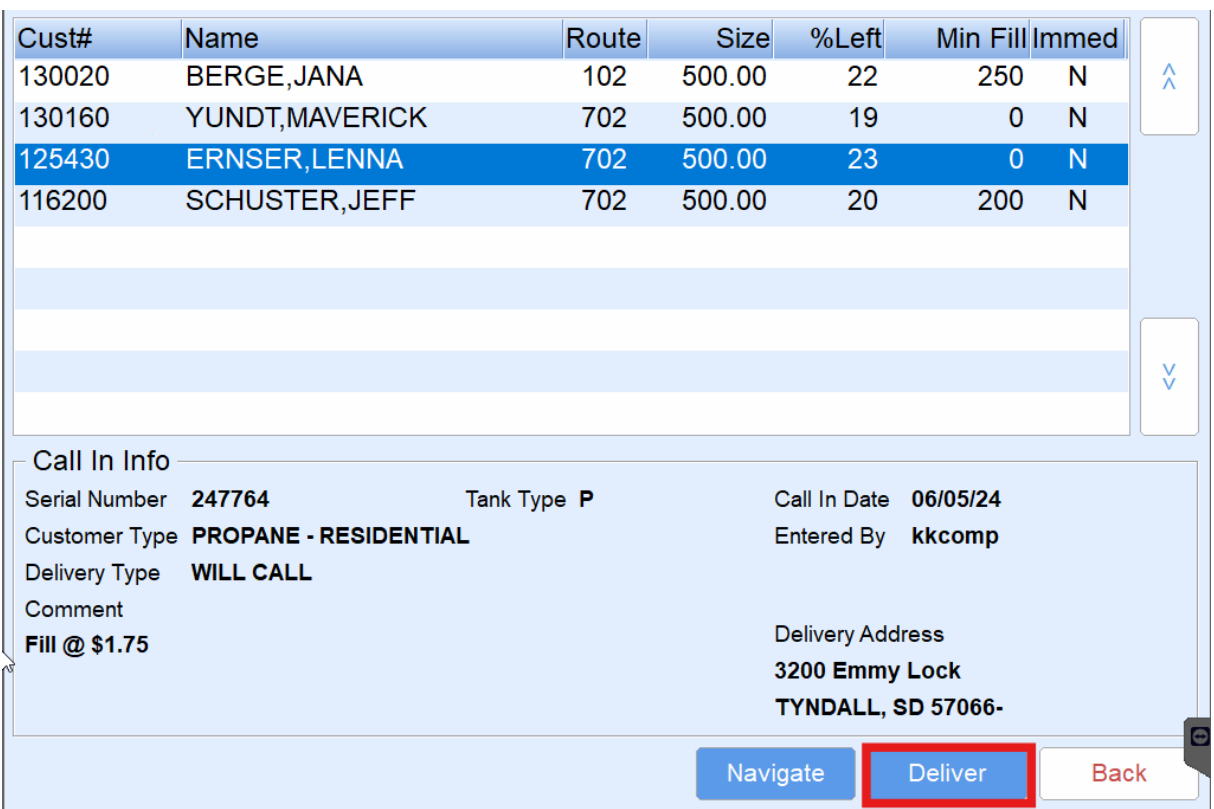

3. Select **Start Delivery** to advance to the *Delivery* screen.

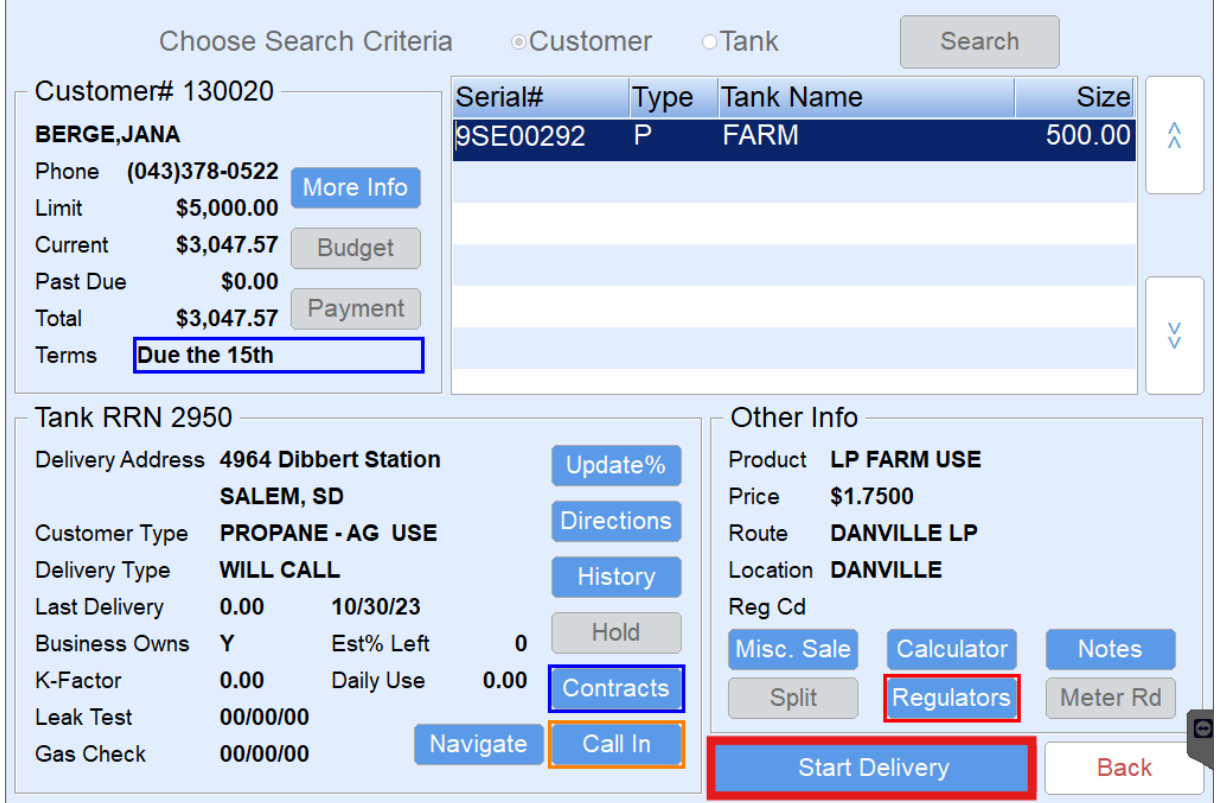

4. Continue with the delivery as defined in the [Scheduled](http://helpcenter.energyforce.net/home/scheduled-delivery-propane) and [Unscheduled](http://helpcenter.energyforce.net/home/unscheduled-delivery-propane) Delivery articles.

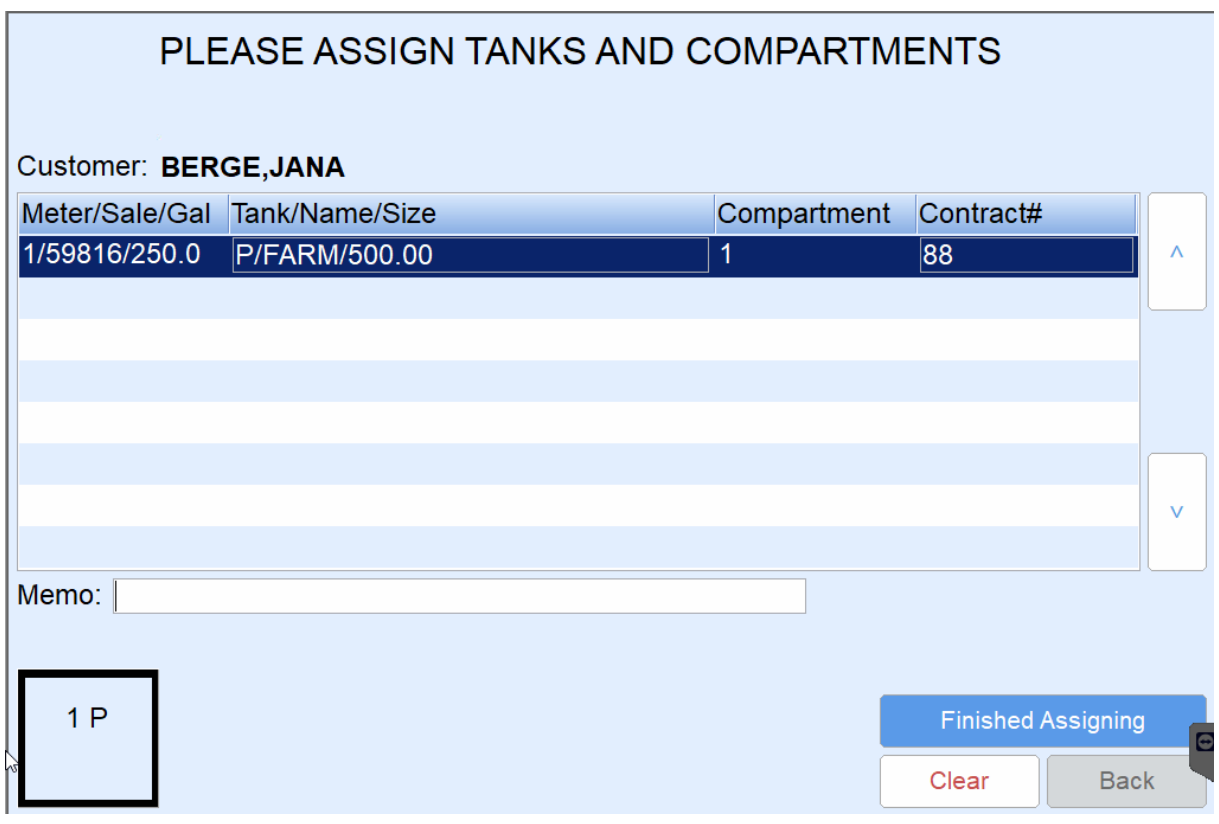